# Instruction Manual

# USB-C Triple-Display Docking Station

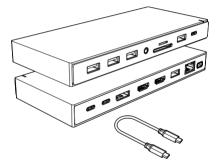

ENGLISH

## Product Introduction

This is a full-featured desktop usb-c high-speed expansion base, which can connect your usb-c laptop to all other devices with just one cable to keep everything in order. You can output three monitors through two HDMI and one DP interface. One HDMI has a resolution of up to 4K@60Hz [supported when the host is DisplayPort (DP1.4) ]; enjoy the high speed transmission and excellent image quality of 4K video.

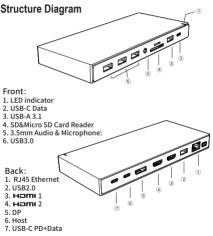

#### Features

#### Front:

- 1. LED indicator
- 2. USB-C 3.1: 10Gbps, 5V/0.9A @4.5W.
- 3. USB-A 3.1

Up to 10Gbps data speed & maximum power output 5V/0.9A, backwards compatible with USB3.0/2.0/USB1.1.

- SD&Micro SD Card Reader: SD Read: 200-250MB/s Write: 100-250MB/s Micro SD Read: 50-104MB/s Write: 30-80MB/s (Data transfer rates are subject to the speed of the memory card itself.)
- 5. 3.5mm Audio & Microphone
- 6. USB-A 3.0: 5Gbps, 5V/0.9A @4.5W

#### Back:

- 1. RJ45 Gigabit Ethernet: 1000Mbps
- 2. USB-A 2.0 : 480Mbps, 5V/0.5A @2.5W
- HDMI 1: 4Kx2K 60Hz / 3840x2160 (work separately while host is DP1.4) 4Kx2K 30Hz / 3840x2160 (work separately while host is DP1.2)
- 4. HDMI 2: 4K x 2K @30Hz / 3840x2160
- 5. DP:

4Kx2K 60Hz / 3840x2160 (work separately while host is DP1.4) 4Kx2K 30Hz / 3840x2160 (work separately while host is DP1.2)

- 6. USB-C Host: Connected to laptop with a USB-C cable.
- USB-C PD + Data Support 100W power in, up to 480Mbps data speed.

#### Connection

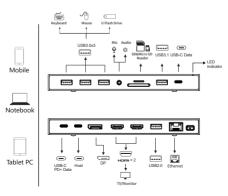

# **Graphics Settings for Windows 10**

# 1.Clone Mode

Right click desktop >Graphics Settings >Display

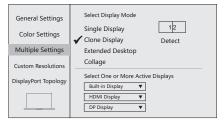

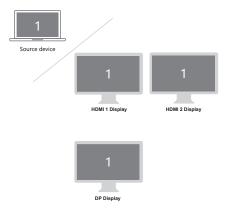

## 2.Extended Desktop

#### Right click desktop > Graphics Settings > Display

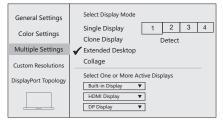

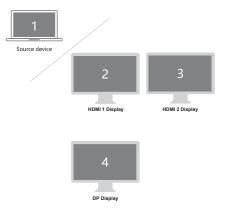

# **Graphics Settings for Mac**

## 1.Mirror Display

Apple logo>System Preferences >Displays

| Display Arrangement Color Night Shift                                                                                      |
|----------------------------------------------------------------------------------------------------|
| To rearrange the displays, drag them to the desired position.<br>To relocate the menu bar, drag it to a different display. |
|                                                                                                    |
|                                                                                                    |
| Airplay Displays: Off   Show mirroring options in the menu bar when available  Gather windows                              |

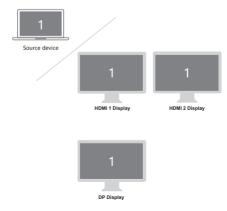

## 2.Extend Display

#### Apple logo>System Preferences >Displays

| Display Arrangement Color Night Shift                                                                                      |
|----------------------------------------------------------------------------------------------------|
| To rearrange the displays, drag them to the desired position.<br>To relocate the menu bar, drag it to a different display. |
|                                                                                                    |
|                                                                                                    |
| Nirror Displays                                                                                                    |
| Airplay Displays: Off C<br>Show mirroring options in the menu bar when available Gather windows                            |

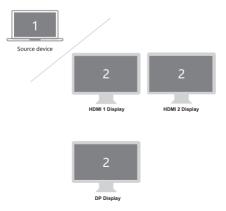

## Storage Conditions

Environmental Working Temperature:  $0 C to 40 C (32^{\circ}F to 104^{\circ}F)$ Storage Temperature:  $-20 C to 85 C (-4^{\circ}F to 185^{\circ}F)$ Environmental Working Humidity: 20%-90%RH Storage Humidity: 5%-95%RH

# FAQ

- A. Why is there no video output?
- Please make sure the USB-C port of your devices (Laptop/Tablet) support video output.
- 2. Please check if the cable is well connected.
- 3. Please use the standard HDMI cable.
- B. Why is there no audio output from HDMI?
- 1. Please make sure your monitor support audio output function.
- 2. Please set the external monitor as default audio output device.
- C. What should I do if the display screen drops after connecting a large current HDD/SSD? Please connect your laptop charger/adapter to the USB-C PD charging port of product.
- D. Why does the output not reach 4K 60Hz?
- 1. Please make sure your monitor support 4K 60Hz.
- 2. Please make sure the video source is 4K 60Hz.
- 3. Please make sure to use the 2.0 or higher version HDMI cable.
- Please make sure your computer specification support DP1.4 signal output.

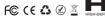

Made in China

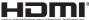

The terms HDMI, HDMI High-Definition Multimedia Interface, and the HDM Log are trademarks or registered trademarks of HDM Uccessing Administrator, Inc.